# MBar / LBar CE

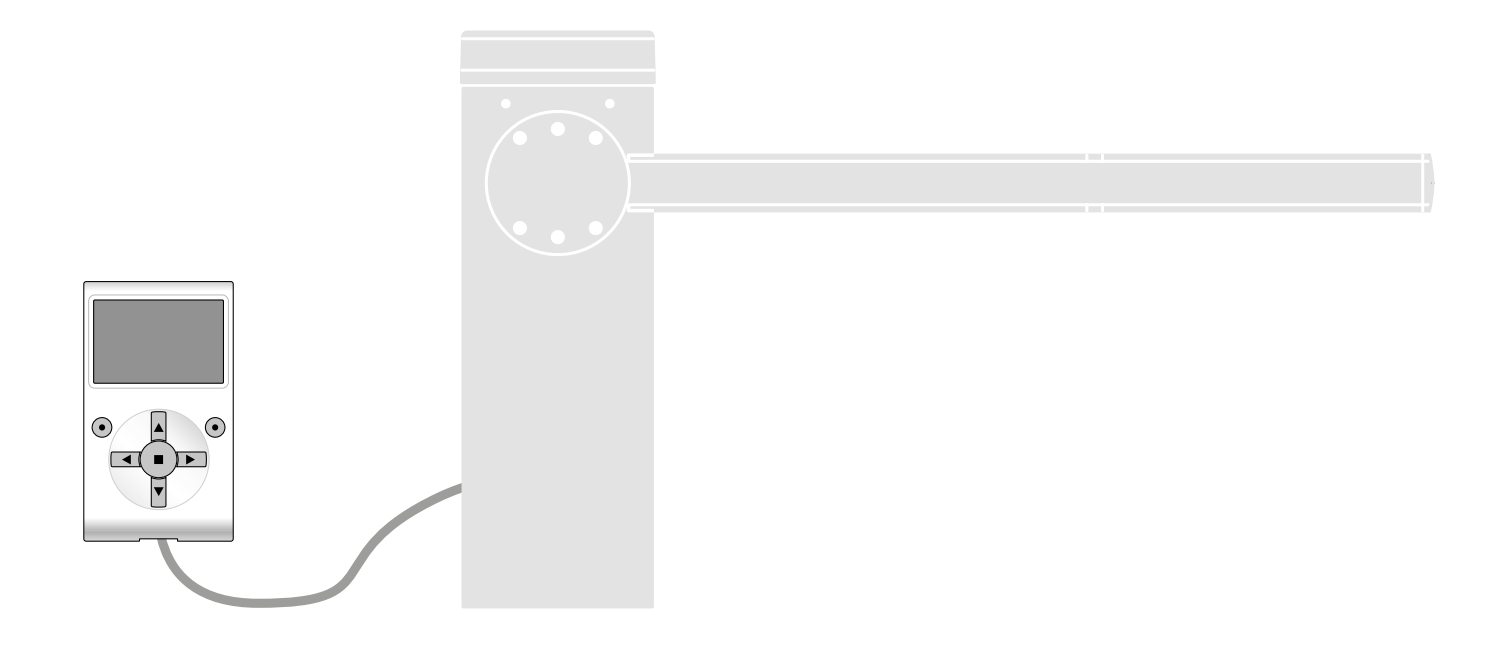

# Funzioni programmabili

con l'utilizzo del programmatore Oview

**Nice** 

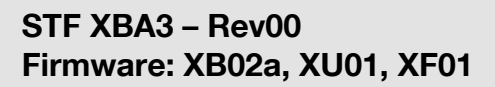

# FUNZIONI COMUNI

#### Nome

Questo parametro permette di assegnare all'automazione un nominativo diverso dall'originale, in modo da facilitarne l'identificazione (es. "cancello lato nord"). È possibile utilizzare un nominativo di massimo 24 caratteri, compreso gli spazi.

#### Insieme

Questo parametro può essere impostato con un valore compreso tra 0 e 63 il valore impostato in fabbrica è "0".

L'insieme è un numero che deve essere assegnato obbligatoriamente a ciascun motoriduttore, ricevitore o altro dispositivo potenzialmente collegabile in una rete BusT4, per definire la sua "area di appartenenza". Successivamente, durante l'utilizzo delle automazioni presenti in un impianto complesso, sarà possibile comandare simultaneamente tutti i dispositivi che hanno lo stesso numero d'insieme.

# Indirizzo

Questo parametro può essere impostato con un valore compreso tra 1 e 128 il valore impostato in fabbrica è 2 per i Ricevitori e 3 per le Centrali. L'indirizzo è un numero che deve essere assegnato obbligatoriamente a ciascun motoriduttore, ricevitore o altro dispositivo potenzialmente collegabile a una rete BusT4, per distinguerlo da altri dispositivi presenti in un insieme. Quindi è necessario che i dispositivi di un insieme abbiano un indirizzo diverso l'uno dall'altro.

# Gruppo

Questo parametro può essere impostato con un valore compreso tra 1 e 14 oppure "Nessuno"; il valore impostato in fabbrica è "Nessuno".

La funzione permette di assegnare a un dispositivo che deve essere comandato (ad esempio un motoriduttore o altro dispositivo potenzialmente collegabile a una rete BusT4), un numero che permette a quel dispositivo di appartenere a un determinato "gruppo di comando".

Possono far parte di uno stesso gruppo più dispositivi appartenenti anche a insiemi diversi. È possibile creare fino a 14 gruppi di dispositivi e, in particolare, uno stesso dispositivo può essere inserito in 4 gruppi diversi.

In una rete di dispositivi, l'utilizzo di questa funzione permette di:

- comandare simultaneamente diversi dispositivi inseriti in un gruppo, anche se alcuni di essi appartengono a insiemi diversi;

- sfruttare un ricevitore unico, installato in uno dei dispositivi che fa parte di un gruppo, per comandare tutti i dispositivi che fanno parte di questo gruppo.

# Versione firmware (non modificabile)

La funzione permette di visualizzare la versione del firmware presente in un dispositivo.

# Versione hardware (non modificabile)

La funzione permette di visualizzare la versione dell'hardware presente in un dispositivo.

# Numero di serie (non modificabile)

La funzione permette di visualizzare il numero di serie che identifica in modo univoco un dispositivo. Questo numero è diverso per ogni dispositivo, anche se dello stesso modello.

# Gestione password

La funzione è utile per limitare l'accesso a tutte o ad alcune funzioni di programmazione di un dispositivo, da parte delle persone non autorizzate. Se un dispositivo è protetto da una password, per iniziare una sessione di programmazione è indispensabile effettuare all'inizio la procedura di "log in" e, al termine della sessione, la procedura di "log out". Nota – la procedura di "log out" permette di chiudere l'accesso alle persone non autorizzate, attivando di nuovo la *password esistente.* Attenzione! *– Nel programmare la password in più dispositivi (ad esempio nell'Oview, nella Centrale di comando, nel Ricevitore ecc.), è consigliabile utilizzare* una stessa password, uguale per tutti i dispositivi, compreso l'Oview*. Questa accortezza evita che durante l'utilizzo dell'Oview o del Software collegato ad esso si debba fare un nuovo "log in" ad ogni cambio di dispositivo.*

Nei dispositivi (compreso l'Oview) possono essere programmate due tipi di password:

- la password utente, formata da massimo 6 caratteri alfanumerici. Attenzione! – Non utilizzare lettere maiuscole.

la password installatore, formata da massimo 6 caratteri alfanumerici. Attenzione! – Non utilizzare lettere maiuscole.

# FUNZIONI CENTRALE

# Installazione

# Ricerca bluebus (0x0a)

Questa funzione permette di avviare la procedura di apprendimento dei dispositivi collegati all'ingresso Bluebus e all'ingresso ALT della Centrale di un automatismo. **Importante** – Per attivare la ricerca dei dispositivi è necessario premere il tasto "Avvia"

# Ricerca quote

Questa funzione permette di misurare la distanza tra il finecorsa di Chiusura e il finecorsa di Apertura (percorso dell'asta). Questa misura serve alla Centrale per determinare le quote dei punti in cui l'asta inizia a rallentare la sua corsa, durante l'esecuzione di una manovra e, per determinare la quota dell'apertura parziale. Importante – Per attivare la ricerca delle quote è necessario premere il tasto "Avvia"

# Programmazione posizioni

# • senso rotazione inverso (0xa3)

Questo parametro è di tipo ON / OFF; il valore impostato in fabbrica è "OFF" (rotazione standard del motore; la chiusura dell'asta è verso sinistra di fabbrica). La funzione permette di programmare la direzione di rotazione del motore di un automatismo; cioè, permette di invertire la manovra di Apertura con quella di Chiusura. Importante - Se si attiva la funzione è necessario memorizzare nuovamente le quote.

# • posizione rallentamento iniziale apertura (0x32)

Questa funzione è espressa in gradi. Permette di programmare la posizione in cui si desidera che l'asta inizi ad accelerare durante la manovra di Apertura. È necessario salvare la quota desiderata utilizzando il tasto "OK".

# • rallentamento in apertura (0x24)

Questa funzione è espressa in gradi. Permette di programmare la quota del punto in cui si desidera che l'asta inizi a rallentare la sua corsa prima che raggiunga il finecorsa, durante la manovra di Apertura. È necessario salvare la quota desiderata utilizzando il tasto "OK". Importante - La quota di rallentamento dipende anche dalla velocità con il quale la manovra viene eseguita e, dal bilanciamento dell'asta.

#### • apertura parziale 1 (0x1b)

Questa funzione è espressa in gradi. Permette di programmare la quota del punto in cui si desidera che l'asta blocchi la sua corsa (apertura parziale), durante la manovra di Apertura. È necessario salvare la quota desiderata utilizzando il tasto "OK"

#### • posizione rallentamento iniziale chiusura (0x33)

Questa funzione è espressa in gradi. Permette di programmare la posizione in cui si desidera che l'asta inizi ad accelerare durante la manovra di Chiusura. È necessario salvare la quota desiderata utilizzando il tasto "OK".

# • rallentamento in chiusura (0x25)

Questa funzione è espressa in gradi. Permette di programmare la quota del punto in cui si desidera che l'asta inizi a rallentare la sua corsa prima che raggiunga il finecorsa, durante la manovra di Chiusura. È necessario salvare la quota desiderata utilizzando il tasto "OK". Importante – La quota di rallentamento dipende anche dalla velocità con il quale la manovra viene eseguita e, dal bilanciamento dell'asta.

#### Livello di frenatura (0x35)

Questa funzione permette di impostare l'intensità della frenatura durante il rallentamento di apertura e di chiusura in modo indipendente. È espresso in livelli da 0 (frenatura assente) a 9 (frenatura massima). Il valore impostato di fabbrica dipende dalla versione della barriera. Per programmare il livello di frenatura, è necessario scegliere la manovra (1 apertura o 2 chiusura) utilizzando i tasti < e >; di seguito, con i tasti  $\Lambda$  e V, si imposta il livello. È necessario salvare il livello desiderato utilizzando il tasto "OK".

Importante – l'intensità di frenatura dipende anche dalla velocità durante la manovra e dalla quota di rallentamento.

# Modo Slave (0x98)

Questo parametro è di tipo ON / OFF; il valore impostato in fabbrica è "OFF". In presenza di due barriere contrapposta che devono funzionare in modo sincronizzato, una deve funzionare da primario (Master) e l'altra da secondario (Slave). Per realizzare questa configurazione impostare il motore Master su "OFF" e il motore Slave su "ON".

Importante - Nel caso venisse utilizzato il programmatore Oview e necessario modificare il parametro "Insieme" o "Indirizzo" di una delle 2 barriere prima di collegare il cavo Master-Slave. Questo per evitare la comunicazione contemporanea delle 2 centrali con il programmatore Oview.

# Cancellazione dati (0x0c)

Questa funzione permette di cancellare la configurazione di una Centrale e i dati memorizzati in essa, scegliendo tra una serie di voci. Queste voci sono:  $\Box$  quote – permette di cancellare tutte le quote memorizzate;

- □ dispositivi bluebus permette di cancellare la configurazione dei dispositivi Bluebus e dell'ingresso STOP;
- □ valori funzioni permette di cancellare tutti i valori e le regolazioni delle funzioni previste dalla Centrale;
- □ tutto permette di cancellare tutti i dati presenti nella memoria della Centrale ad esclusione dei parametri riservati: insieme, indirizzo, versione hardware, versione software, numero di serie. Inoltre vengono precaricati dei valori di default in funzione del tipo di barriera.

#### Versione barriera (codice 0x03)

Questo parametro di sola lettura visualizza la versione di barriera collegata alla centrale. Ovvero:

3m: versione M-Bar 3m

5m: versione M-Bar 5m

7m: versione M-Bar 7m

9m: versione L-Bar 9m

# Parametri base

# Chiusura automatica (0x80)

Questo parametro è di tipo ON / OFF; il valore impostato in fabbrica è "OFF". La funzione permette di attivare nella Centrale dell'automatismo la chiusura automatica al termine di una manovra di Apertura. Se la funzione è attiva (ON) la manovra di chiusura automatica inizia al termine del tempo di attesa programmato nella funzione "tempo pausa". Se la funzione non è attiva (OFF) il funzionamento della Centrale è di tipo "semiautomatico".

#### Tempo pausa (0x81)

Questo parametro è espresso in secondi e può essere impostato con un valore da 0 a 250 sec.; il valore impostato in fabbrica è di 20 sec. Questa funzione, permette di programmare nella Centrale il tempo di attesa desiderato che deve intercorrere tra la fine di una manovra di Apertura e l'inizio di una manovra di Chiusura. **IMPORTANTE** – Questa funzione ha effetto solo se la funzione "chiusura automatica" è attiva.

# Cancellazione Tempo Pausa (0x78)

- Questo parametro permette di selezionare quale sicurezza cancella momentaneamente il conteggio del Tempo Pausa. È possibile scegliere tra: - Fotocellule e Loop (0x40). Impostazione di default
- Solo Loop (0x41).
- Solo Fotocellule (0x42)

#### Richiudi dopo foto (0x86)

#### • attiva (0x84)

Questo parametro è di tipo ON / OFF; il valore impostato in fabbrica è "OFF". La funzione permette di mantenere l'asta in posizione di Apertura solo per il tempo necessario al transito di mezzi o persone. Trascorso questo periodo si attiva automaticamente la manovra di Chiusura, che a sua volta inizia dopo un determinato tempo programmato nella funzione "tempo attesa". Importante – Quando la funzione è attiva (ON), il suo funzionamento varia in base al parametro impostato nella funzione "Chiusura automatica":

- □ con la funzione "Chiusura automatica" attiva (ON), la manovra di Apertura si arresta subito dopo il disimpegno delle fotocellule e, una volta trascorso il tempo di attesa programmato nella funzione "tempo attesa", la centrale avvia la manovra di Chiusura.
- □ con la funzione "Chiusura automatica" non attiva (OFF), l'automazione termina completamente la manovra di Apertura (anche se le fotocellule vengono disimpegnate prima) e, una volta trascorso il tempo di attesa programmato nella funzione "tempo attesa", la centrale avvia la manovra di Chiusura.
- Attenzione! La funzione "richiudi dopo foto" viene disabilitata automaticamente se durante la manovra in atto viene inviato un comando di Stop che blocca la manovra.

#### • modalità (0x86)

Questo parametro è impostato in fabbrica sulla modalità "apre fino al disimpegno". La funzione presenta 2 modalità di funzionamento:

apre tutto *– con questa modalità attiva, se durante una manovra di Chiusura intervengono i dispositivi di sicurezza (fotocellule), l'automazione inizia ad*  eseguire una manovra di Apertura completa. Invece, se nel frattempo i dispositivi di sicurezza vengono disimpegnati, dopo che è trascorso il tempo di attesa *programmato nella funzione "tempo ritardo chiusura", l'automazione avvia la manovra di Chiusura automatica;*

apre fino al disimpegno *– con questa modalità attiva, se durante una manovra di Chiusura intervengono i dispositivi di sicurezza (fotocellule), l'automazione*  inizia ad eseguire una manovra di Apertura che prosegue fino a quando vengono disimpegnate le fotocellule. A questo punto la manovra si arresta e dopo che è trascorso il tempo di attesa programmato nella funzione "tempo ritardo chiusura", l'automazione avvia la manovra di Chiusura. **Nota** – Se la "Chiusura *automatica" non è attiva, la Centrale passa in modalità "apre tutto".*

# • avvia richiudi dopo foto (0x7a)

- Questo parametro permette di selezionare quale sicurezza avvia la ri-chiusura dopo l'intervento. è possibile scegliere tra:
- Fotocellule e Loop (0x40). Impostazione di default.
- Solo Loop (0x41).
- Solo Fotocellule (0x42).

# • tempo attesa (0x85)

Questo parametro è espresso in secondi e può essere impostato con un valore compreso tra 0 e 250 sec.; il valore impostato in fabbrica è di 5 sec. Questa funzione permette di programmare nella Centrale il tempo di attesa desiderato che deve intercorrere tra la fine della manovra di Apertura e l'inizio della manovra di Chiusura.

### Chiudi sempre (0x87)

#### • attiva (0x88)

Questo parametro è di tipo ON / OFF; il valore impostato in fabbrica è "OFF". Questa funzione è utile nel caso di un black-out elettrico, anche breve. Infatti, se durante una manovra di Apertura l'automazione si blocca a causa di un black-out elettrico e, la funzione é attiva (ON), al ripristino della corrente elettrica la manovra di Chiusura viene eseguita normalmente. Al contrario, se la funzione non è attiva (OFF), al ripristino della corrente elettrica l'automazione rimane ferma. Nota *– Per questioni di sicurezza, quando la funzione è attiva la manovra di Chiusura è preceduta da un tempo di attesa programmato nella funzione "tempo di prelampeggio".*

#### • modalità (0x8a)

Questo parametro è impostato in fabbrica sulla modalità "chiude sempre". La funzione presenta 2 modalità di funzionamento:

standard *– Per questa modalità fare riferimento alla funzione "attiva" della voce "chiudi sempre";*

salva chiusura automatica - Attivando questa modalità, dopo un black-out elettrico, al ripristino della corrente si possono ottenere due risultati: a) esecu*zione della chiusura automatica con il rispetto del tempo programmato nella funzione "tempo di prelampeggio", se nel momento del black-out era in corso il conto alla rovescia del suddetto tempo;* b) *esecuzione della manovra di Chiusura se nel momento del black-out era in atto una chiusura automatica e la manovra non era stata completata.*

Nota - Se prima del black-out è stata annullata la chiusura automatica (ad esempio, con l'invio del comando Alt), al ripristino della corrente elettrica la ma*novra di Chiusura non viene eseguita.*

#### • tempo attesa (0x89)

Questo parametro è espresso in secondi e può essere impostato con un valore compreso tra 0 e 20 sec.; il valore impostato in fabbrica è di 5 sec. Questa funzione, permette di programmare nella Centrale il tempo di attesa desiderato che deve intercorrere tra la fine della manovra di Apertura e l'inizio della manovra di Chiusura.

#### Gestione forza (0x47)

#### • forza apertura (0x4a)

Questo parametro può essere regolato con un valore compreso tra il 10% e il 100%; il valore impostato in fabbrica dipende dalla versione di barriera. La funzione permette di regolare il limite massimo della forza che il motore può assorbire durante una manovra di Apertura.

Importante – Un valore troppo elevato può danneggiare il motoriduttore e surriscaldare la centrale.

#### • forza rallentamento apre (0x4d)

Questo parametro può essere regolato con un valore compreso tra il 10% e il 100%; il valore impostato in fabbrica dipende dalla versione di barriera. La funzione permette di regolare il limite massimo della forza che il motore può assorbire durante la fase di rallentamento di una manovra di Apertura. Importante – Un valore troppo elevato può danneggiare il motoriduttore e surriscaldare la centrale.

### • forza chiusura (0x4b)

Questo parametro può essere regolato con un valore compreso tra il 10% e il 100%; il valore impostato in fabbrica dipende dalla versione di barriera. La funzione permette di regolare la forza che il motore può assorbire durante una manovra di Chiusura. Importante – Un valore troppo elevato può danneggiare il motoriduttore e surriscaldare la centrale.

# • forza rallentamento chiude (0x4e)

Questo parametro può essere regolato con un valore compreso tra il 10% e il 100%; il valore impostato in fabbrica dipende dalla versione di barriera. La funzione permette di regolare il limite massimo della forza che il motore può assorbire durante la fase di rallentamento di una manovra di Chiusura. Importante – Un valore troppo elevato può danneggiare il motoriduttore e surriscaldare la centrale.

#### • tempo intervento (0x37)

Questo parametro regola il tempo di intervento quando il livello di forza impostato è superato. È espresso in multipli di 30ms e può essere regolato tra 6 (=180ms) e 32 (=960ms). Aumentando questo valore aumenterà il tempo di intervento nella rilevazione amperometrica degli ostacoli.

#### Gestione sensibilità (0x38)

Il parametro sensibilità è legato all'encoder, e assieme al parametro forza è usato per limitare i tempi di rilevazione ostacolo dovuto ad un impatto. Maggiore è la sensibilità e minore è il tempo permesso tra un impulso encoder ed il successivo. Minore è la sensibilità e maggiore è il tempo permesso tra un impulso encoder ed il successivo.

#### • sensibilità apre (0x3a)

A questo parametro può essere assegnato un valore compreso tra 0 e 200 ed è usato durante la manovra di apertura; il valore impostato in fabbrica dipende dalla versione. Importante – un valore troppo alto potrebbe generare falsi interventi dovuti all'oscillazione dell'asta.

# • sensibilità rall. apre (0x3d)

A questo parametro può essere assegnato un valore compreso tra 0 e 200 ed è usato durante la manovra di rallentamento in apertura; il valore impostato in fabbrica dipende dalla versione. Importante - un valore troppo alto potrebbe generare falsi interventi dovuti all'oscillazione dell'asta.

#### • sensibilità chiude (0x3b)

A questo parametro può essere assegnato un valore compreso tra 0 e 200 ed è usato durante la manovra di chiusura; il valore impostato in fabbrica dipende dalla versione. Importante – un valore troppo alto potrebbe generare falsi interventi dovuti all'oscillazione dell'asta.

# • sensibilità rall. chiude (0x3e)

A questo parametro può essere assegnato un valore compreso tra 0 e 200 ed è usato durante la manovra di rallentamento in chiusura; il valore impostato in fabbrica dipende dalla versione. Importante - un valore troppo alto potrebbe generare falsi interventi dovuti all'oscillazione dell'asta.

# Quota di esclusione (0xa4)

Questo parametro è espresso in impulsi encoder e può essere regolato con un valore compreso tra 0 e 250; il valore impostato in fabbrica è 5. Nota *– Il valore "0" è considerato come la posizione di Chiusura totale dell'automazione*. Questa funzione permette di programmare il valore di limite massimo oltre il quale la Centrale esclude automaticamente le manovre di inversione previste dalle funzioni del rilevamento degli ostacoli, se queste sono attive.

#### Gestione velocità (0x40)

# • velocità apre (0x42)

Questo parametro può essere regolato con un valore compreso tra 15% e 100%; il valore impostato in fabbrica dipende dalla versione. La funzione permette di programmare la velocità che il motore deve avere durante una manovra di Apertura. Importante – La regolazione di questo parametro può influire sulle forze d'impatto.

#### • velocità rallentamento apertura (0x45)

Questo parametro può essere regolato con un valore compreso tra 5% e 100%; il valore impostato in fabbrica dipende dalla versione. La funzione permette di programmare la velocità che il motore deve avere durante la fase di rallentamento di una manovra di Apertura. Importante – La regolazione di questo parametro può influire sulle forze d'impatto.

#### • velocità chiude (0x43)

Questo parametro può essere regolato con un valore compreso tra 15% e 100%; il valore impostato in fabbrica dipende dalla versione. La funzione permette di programmare la velocità che il motore deve avere durante una manovra di Chiusura. Importante – La regolazione di questo parametro può influire sulle forze d'impatto.

# • velocità rallentamento chiusura (0x46)

Questo parametro può essere regolato con un valore compreso tra 5% e 100%; il valore impostato in fabbrica dipende dalla versione. La funzione permette di programmare la velocità che il motore deve avere durante la fase di rallentamento di una manovra di Chiusura.

Importante – La regolazione di questo parametro può influire sulle forze d'impatto.

#### Spunto (0x8f)

# • attiva (0x90)

Questo parametro è di tipo ON / OFF; il valore impostato in fabbrica è "OFF". Impostando questa funzione su "ON", i valori attribuiti alle funzioni riguardanti la forza e la velocità del motore vengono incrementati secondo il parametro "modalità" per dare più potenza al motore durante la fase iniziale di una manovra. Questa funzione è utile in presenza di elevati attriti statici (ad esempio, neve o ghiaccio che bloccano l'automazione). Nota – Se la funzione non è attiva (OFF) la manovra di Apertura o di Chiusura inizia con una accelerazione graduale.

#### • modalità (0xb0)

Questo parametro è impostato in "manuale". Lo spunto può funzionare in 2 modalità:

- ❒ *manuale:* la manovra parte con i parametri di forza e velocità impostati al massimo per un tempo pari al "tempo spunto".
- ❒ *automatico*: la manovra parte con i parametri di forza e velocità al massimo finché la centrale verifica che siano stati eseguiti 6 impulsi encoder o sia trascorso un timeout interno.

#### • tempo spunto (0x91)

Questo parametro è espresso in secondi e può essere impostato con un valore compreso tra 0,1 e 5 sec.; il valore impostato in fabbrica è 2 sec. La funzione permette di programmare il tempo di durata dello spunto iniziale in modalità manuale del motore. **Importante** – La funzione ha effetto esclusivamente se la funzione "spunto" è attiva (ON) e la modalità è "manuale".

#### Antieffrazione (0xec)

Questo parametro è di tipo ON / OFF; il valore impostato in fabbrica è "OFF". Impostando questa funzione su "ON", in posizione di chiusura la centrale attiva una chiusura se rileva che l'asta viene forzata in apertura. Importante – la manovra di chiusura da antieffrazione deve completarsi in un tempo prestabilito. Se viene superato questo tempo la Centrale annulla la funzione fino alla prossima manovra.

### Prelampeggio (0x93)

#### • attiva (0x94)

Questo parametro è di tipo ON / OFF; il valore impostato in fabbrica è "OFF". L'impostazione in "ON" di questa funzione permette di attivare il tempo di lampeggio che intercorre tra l'accensione del segnalatore lampeggiante e l'inizio di una manovra di Apertura o di Chiusura. Questo tempo è regolabile ed è utile per segnalare anticipatamente una situazione di pericolo. Importante – Se questa funzione non è attiva (OFF), l'accensione del segnalatore lampeggiante coincide con l'inizio della manovra.

#### • tempo in apertura (0x95)

Questo parametro è espresso in secondi e può essere impostato con un valore compreso tra 0 e 10 sec.; il valore impostato in fabbrica è 3 sec. La funzione permette di programmare il tempo di lampeggio che segnala l'inizio imminente di una manovra di Apertura; è associato alla funzione "prelampeggio".

### • tempo in chiusura (0x99)

Questo parametro è espresso in secondi e può essere impostato con un valore compreso tra 0 e 10 sec.; il valore impostato in fabbrica è 3 sec. La funzione permette di programmare il tempo di lampeggio che segnala l'inizio imminente della manovra di Chiusura; è associato alla funzione "prelampeggio".

#### Stand-by (0x8b)

#### • attiva (0x8c)

Questo parametro è di tipo ON / OFF; il valore impostato in fabbrica è "OFF". Impostando questa funzione su "ON" è possibile ridurre i consumi dell'automazione.

#### • modalità (0x8e)

- La funzione presenta 3 modalità di funzionamento:
- ❒ sicurezze  *Impostando questa modalità, al termine dell'esecuzione di una manovra e trascorso il tempo di stand-by*
- ❒ *(parametro programmabile nella funzione "tempo attesa"), la Centrale spegne i trasmettitori delle fotocellule Bluebus e tutti i led, ad esclusione del led*  Bluebus che invece lampeggerà più lentamente. Nota - Nel momento in cui la Centrale riceve un comando, ripristina automaticamente il funzionamento *normale dell'automazione, non più a consumo ridotto.*
- ❒ bluebus  *Impostando questa modalità, al termine dell'esecuzione di una manovra e trascorso il tempo di stand-by, la Centrale spegne l'uscita Bluebus (i*  dispositivi) e tutti i led, ad esclusione del led Bluebus che invece lampeggerà più lentamente. **Nota** – Nel momento in cui la Centrale riceve un comando, *ripristina automaticamente il funzionamento normale dell'automazione, non più a consumo ridotto.*
- ❒ tutto  *Impostando questa modalità, al termine dell'esecuzione di una manovra e trascorso il tempo di stand-by, la Centrale spegne l'uscita Bluebus (i*  dispositivi), alcuni circuiti interni e tutti i led, ad esclusione del led Bluebus che invece lampeggerà molto più lentamente. Nota - Nel momento in cui la *Centrale riceve un comando, ripristina automaticamente il funzionamento normale dell'automazione, non più a consumo ridotto. Si consiglia di impostare questa modalità se la barriera viene alimentata tramite Solemyo.*

#### • tempo attesa (0x8d)

Questo parametro è espresso in secondi e può essere impostato con un valore compreso tra 0 e 250 sec.; il valore impostato in fabbrica è 60 sec. La funzione permette di programmare il tempo che deve intercorrere tra il termine dell'esecuzione di una manovra e l'inizio della funzione "stand-by", se quest'ultima è attiva (ON).

# Blocco automatismo (0x9a)

Questo parametro è di tipo ON / OFF; il valore impostato in fabbrica è "OFF". La funzione permette di disabilitare il funzionamento dell'automatismo, impostando il valore su "ON". In questo caso non verrà eseguito nessun tipo di comando inviato, ad esclusione del comando "Passo passo alta priorità", "Sblocca", "Sblocca e chiudi" e "Sblocca e apri".

# Blocco tasti (0x9c)

Questo parametro è di tipo ON / OFF; il valore impostato in fabbrica è "OFF". La funzione permette di disabilitare il funzionamento dei tasti presenti sulla **Centrale** 

#### Valore breve inversione (0x31)

Questo parametro è espresso in gradi e può essere impostato con un valore compreso tra 5 e 30; il valore impostato in fabbrica è 15. Questa funzione permette di programmare lo spazio di manovra della breve inversione che la Centrale comanda come manovra di sicurezza in seguito al rilevamento di un ostacolo o all'invio di un comando di "Stop".

#### Modo emergenza (0xa8)

Questo parametro è di tipo ON / OFF; il valore impostato in fabbrica è "OFF". Per utilizzare questa funzione è necessario installare le batterie di backup. Attivando questa funzione, la centrale esegue una apertura, ignorando le sicurezze, quando manca l'alimentazione da rete elettrica e rimane in questo stato fino al ritorno. Ripristinata l'alimentazione di rete, la barriera ritorna al funzionare normalmente.

# Parametri avanzati

Questa voce raggruppa i comandi disponibili e associabili agli ingressi 1 - 2 - 3 e Loop Detector presenti sulla Centrale di comando di un automatismo. I comandi disponibili per ogni ingresso sono descritti nella Tabella 1; invece le categorie di comando e le relative modalità di funzionamento sono descritte nella Tabella 1a, 1b, 1c ecc. Importante – Per il corretto funzionamento della Centrale, è necessario associare al comando programmato su un ingresso, la categoria di comando corrispondente e, infine, la modalità di funzionamento desiderata.

Per configurare un ingresso, effettuare i seguenti passi:

01. Nella sezione "Parametri avanzati" scegliere la voce "configurazione ingressi" e, di seguito, l'ingresso che si desidera programmare. Scegliere il comando desiderato e confermare la scelta con "OK".

02. Poi, sempre nella sezione "Parametri avanzati", selezionare la voce "configurazione comandi" e scegliere la categoria di comando corrispondente al comando scelto prima, nel passo 01. Infine, scegliere la modalità di funzionamento desiderata. Gli ingressi disponibili sono tre:

• Ingresso 1 *(il comune di questo ingresso è a 24V)*

Questa funzione permette di programmare l'Ingresso 1, assegnandogli un comando a scelta, tra quelli elencati nella Tabella 1. L'Ingresso 1 è programmato in fabbrica sul comando "passo-passo", con la categoria di comando "passo passo" e la modalità di funzionamento "apre - stop - chiude - apre".

# • Ingresso 2 *(il comune di questo ingresso è a 12V)*

Questa funzione permette di programmare l'Ingresso 2, assegnandogli un comando a scelta, tra quelli elencati nella Tabella 1. L'Ingresso 2 è programmato in fabbrica sul comando "apre", con la categoria di comando "apertura" e la modalità di funzionamento "apre - stop - apre".

• Ingresso 3 *(il comune di questo ingresso è a 12V)*

Questa funzione permette di programmare l'Ingresso 1, assegnandogli un comando a scelta, tra quelli elencati nella Tabella 1. L'Ingresso 3 è programmato in fabbrica sul comando "chiude", con la categoria di comando "chiusura"e la modalità di funzionamento "chiude - stop - chiude".

# TABELLA 1: CONFIGURAZIONE INGRESSI

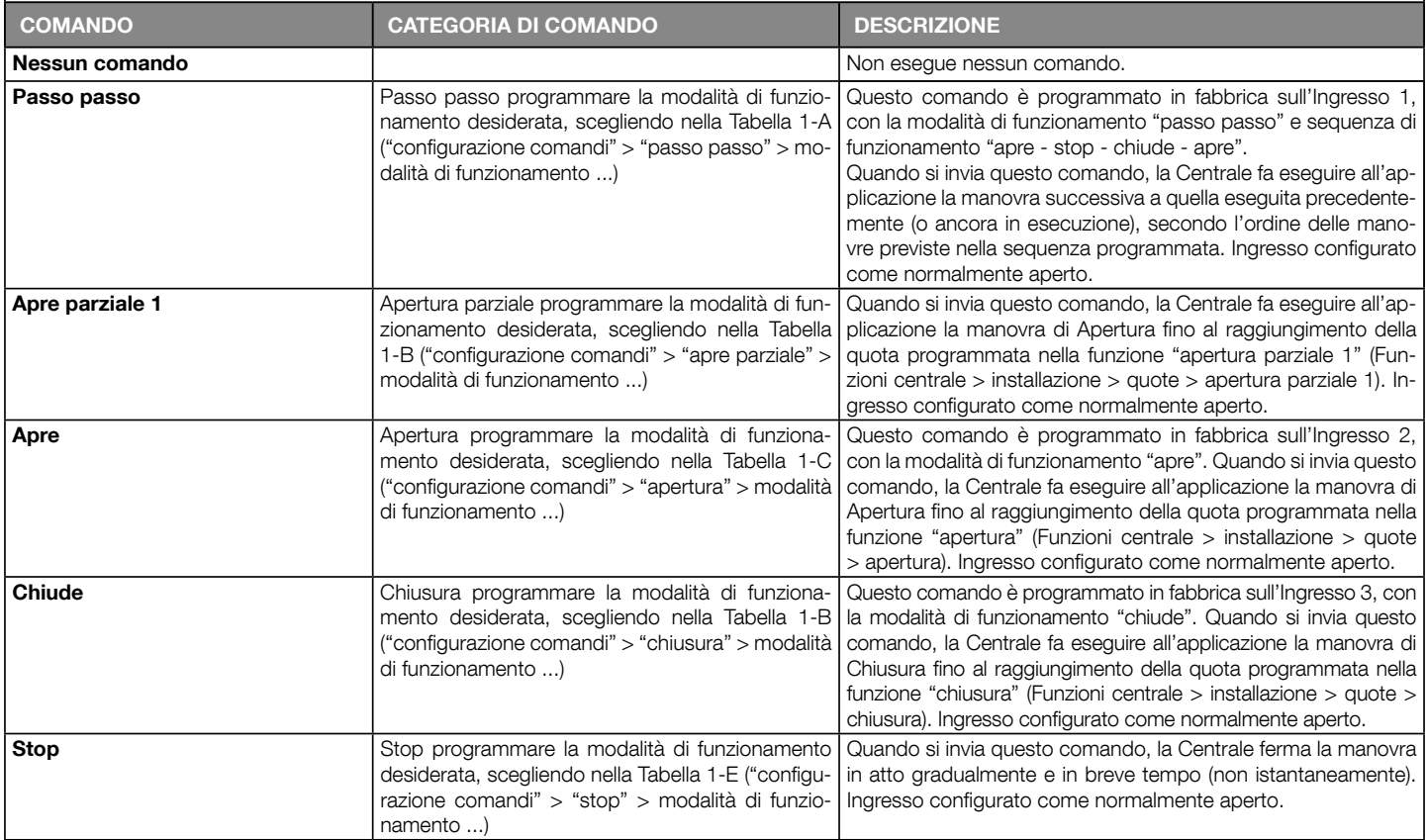

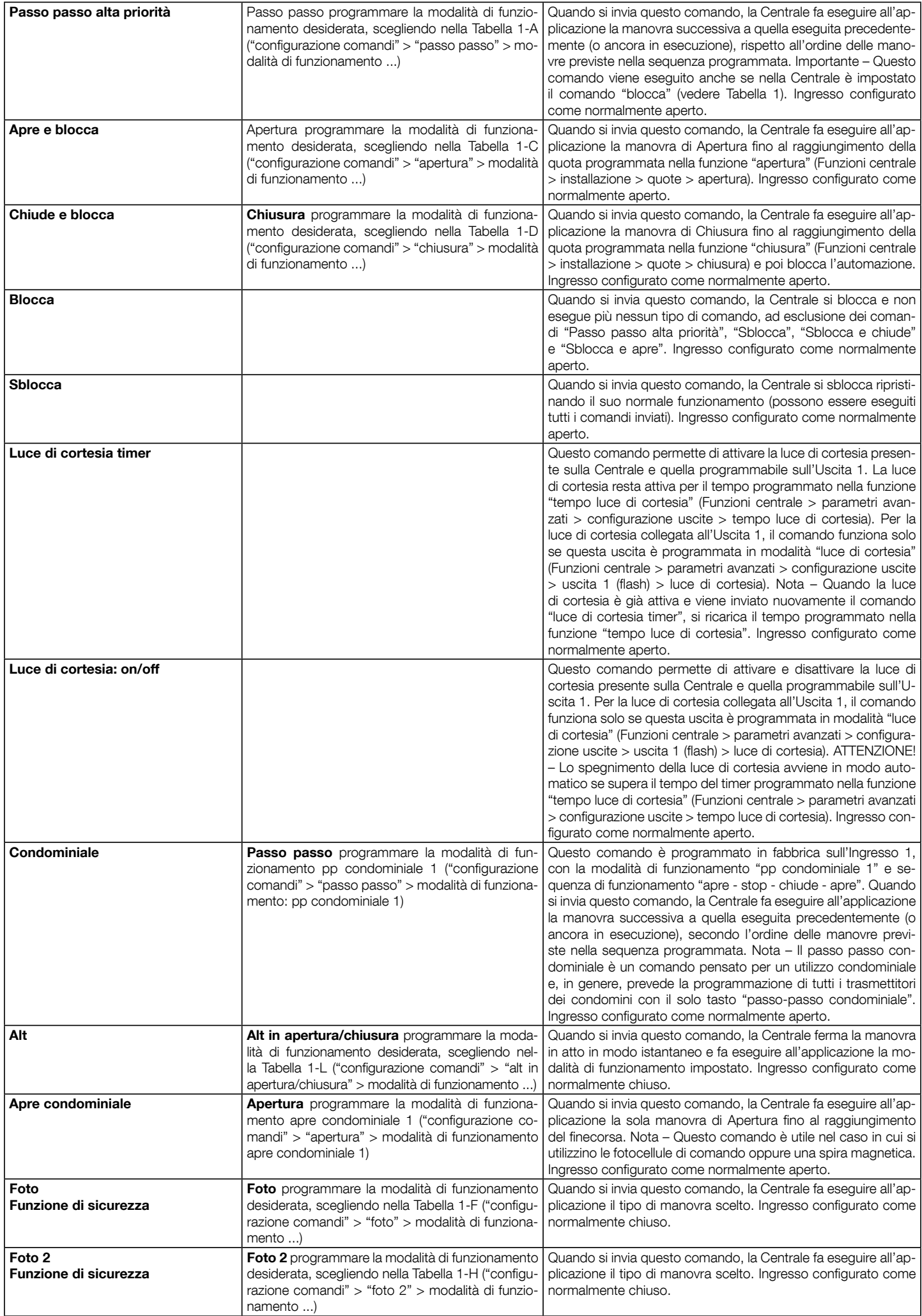

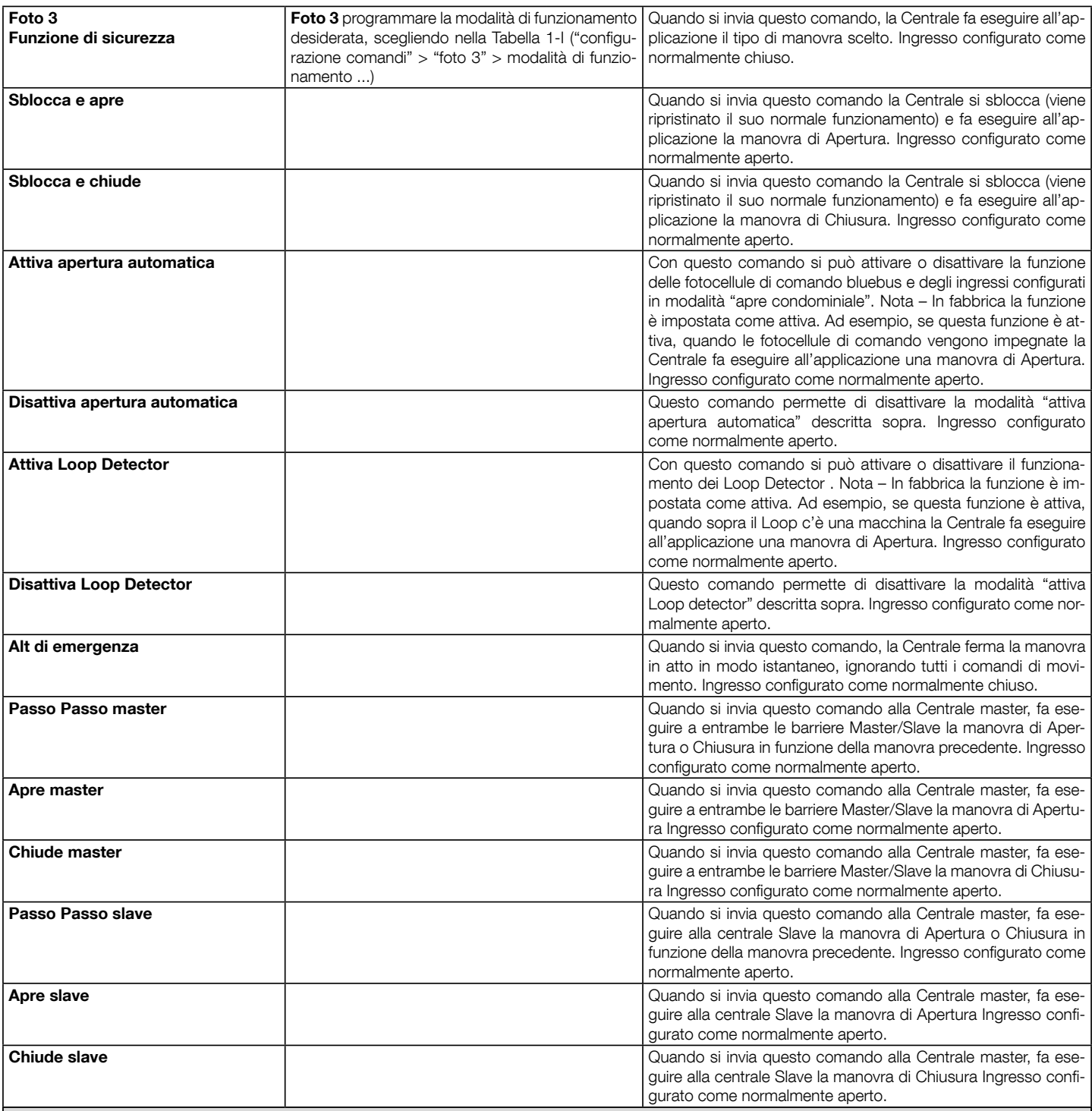

# Loop Detector (0xfd)

Questi parametri permettono di regolare il funzionamento delle spire magnetiche (loop detector). Per tutti i parametri, ad esclusione di Alimentazione e Calibrazione, è possibile programmare separatamente i parametri per il Loop1 e per il Loop2. Nello schermo di Oview in alto a destra compare il numero del loop che si sta programmando. Per cambiare loop spostarsi con le frecce < o >.

È possibile programmare i seguenti parametri:

# • Alimentazione loop (0xe6)

Questo parametro è di tipo ON / OFF; il valore impostato in fabbrica è "OFF" e serve per attivare oppure disattivare i circuiti del loop detector

# • Calibrazione loop (0xe5)

Questo parametro è di tipo ON / OFF; il valore impostato in fabbrica è "OFF". Portando il parametro in "ON" si a avvia una procedura di calibrazione; cioè di riconoscimento della spira collegata. Nota: la calibrazione attiva automaticamente il parametro "Alimentazione loop"

### • Sensibilità loop (0xe4)

Questo è un parametro regolabile da 10 a 100. Di fabbrica è impostato a 80. Questo parametro imposta la variazione di frequenza minima della massa metallica, necessaria per attivare la manovra. Nota:

- impostare una "sensibilità alta" per la rilevazione di masse metalliche di piccole dimensioni

- impostare una "sensibilità bassa" per la rilevazione di masse metalliche di grandi dimensioni.

# • Attivazione loop (0xe7)

Questo parametro è di tipo ON / OFF; il valore impostato in fabbrica è "ON". Attivando la funzione l'intervento della spira, fa attivare il movimento dell'alzabarriera secondo le modalità di funzionamento impostate. Se la funzione viene DISATTIVATA, lo stato della spira è disponibile, programmando opportunamente una delle uscite come LOOP (uscita 1, 2, 3) presenti sulla centrale, con il programmatore Oview.

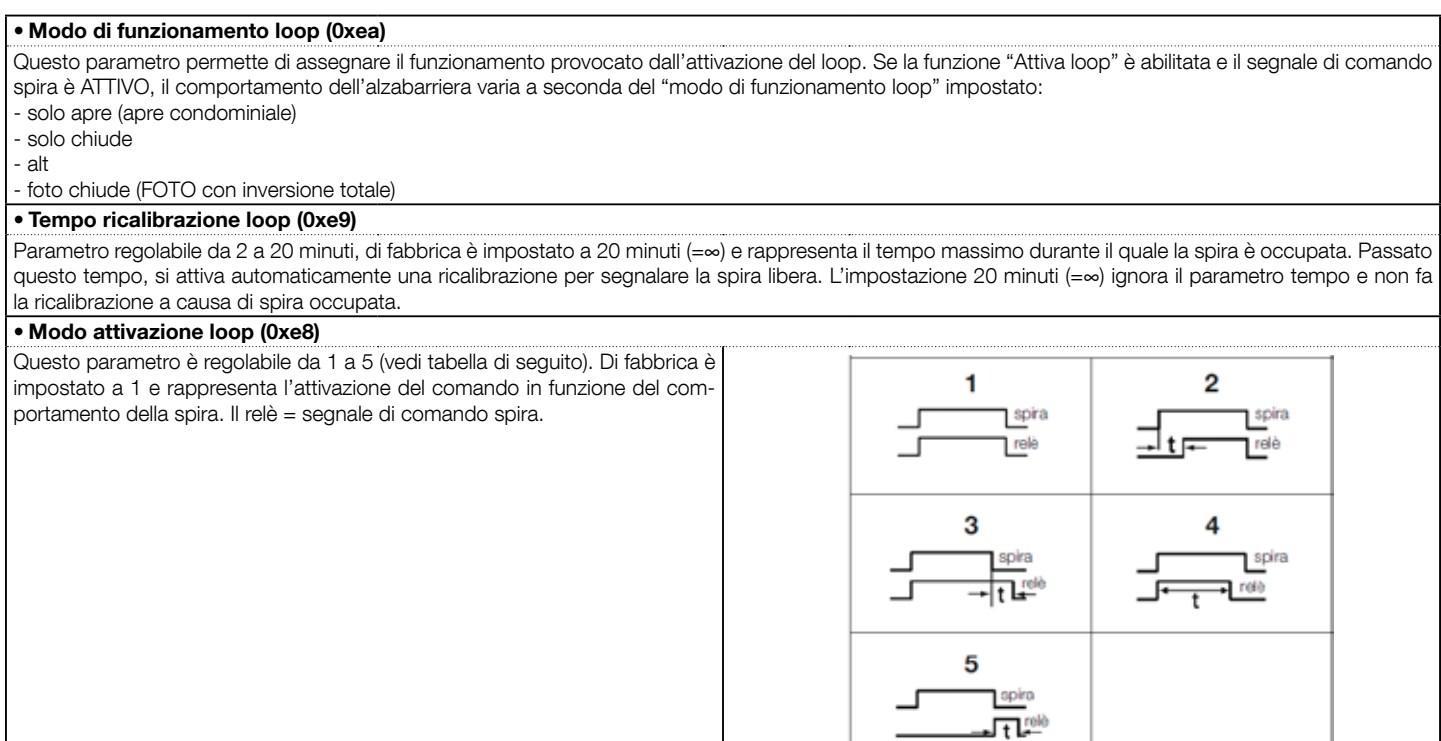

### • Tempo attivazione loop (0xeb)

Questo parametro è regolabile da 0 a 25 secondi. Di fabbrica è impostato a 2. Rappresenta il tempo "t" legato ai modi di funzionamento descritti nella tabella dei "modi attivazione loop".

#### • Frequenza loop (0xed)

Questo parametro segnala la frequenza di oscillazione legato alla spira selezionata in Hz. Può variare da 0 a 100000Hz. Un valore inferiore a 15000Hz significa che la spira non è collegata e centrale esclude il funzionamento. Un valore ottimale di frequenza di oscillazione legato alla spira è compreso tra i 30000 e i 90000Hz.

# Configurazione COMANDI

Questa voce raggruppa le categorie di comandi associabili agli ingressi 1 - 2 - 3 (fare riferimento alla sezione "configurazione ingressi - Tabella 1" per verificare i comandi disponibili). Ogni categoria di comando presenta varie modalità di funzionamento descritte in una tabella (1-A, 1-B, ecc.):

# Passo passo

In questa categoria di comando è possibile scegliere una delle modalità di funzionamento descritte nella Tabella 1-A.

# TABELLA 1-A: CONFIGURAZIONE COMANDI

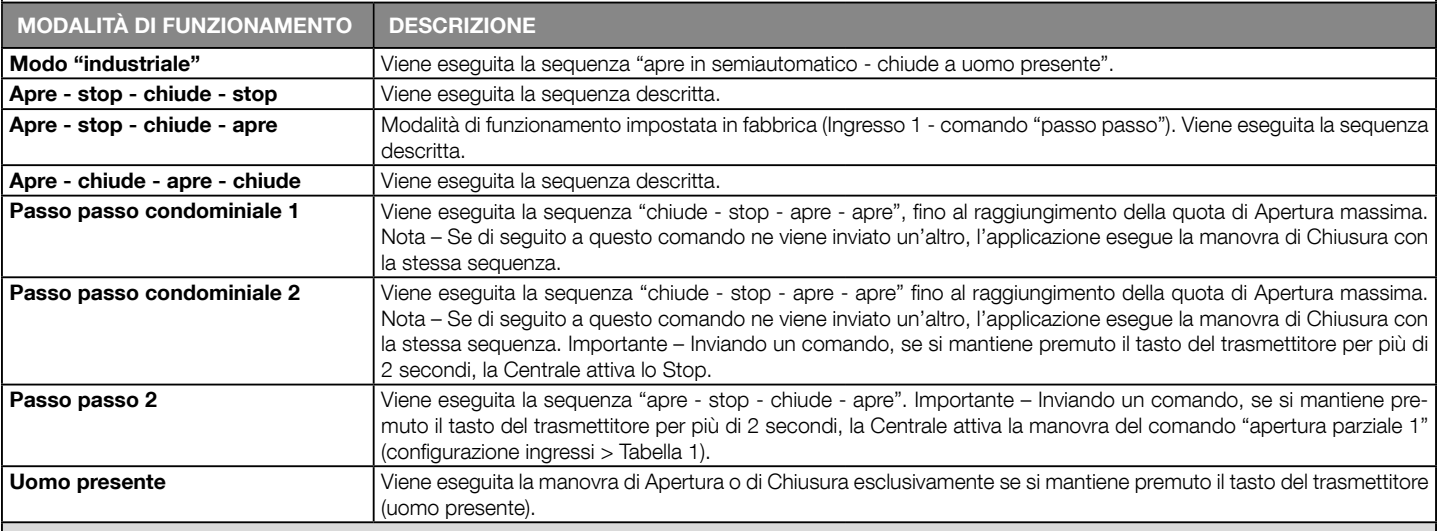

# Apre parziale

In questa categoria di comando è possibile scegliere una delle modalità di funzionamento descritte nella Tabella 1-B.

# TABELLA 1-B: CONFIGURAZIONE COMANDI

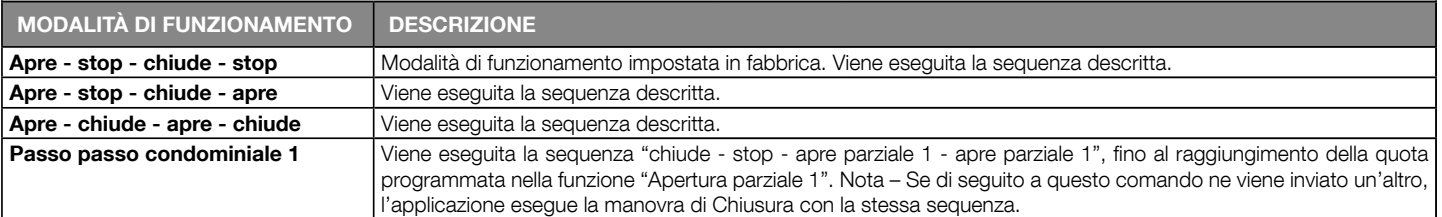

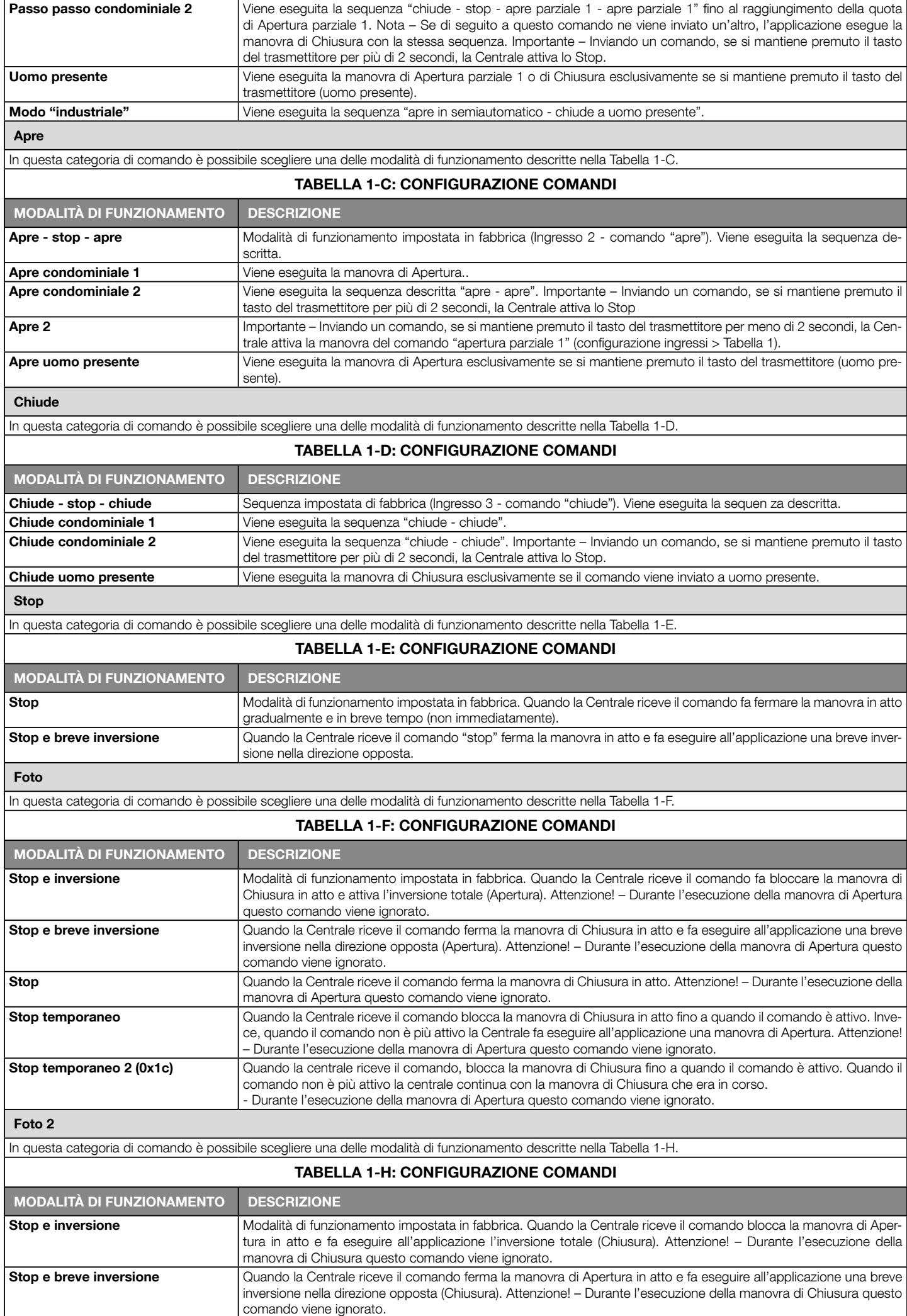

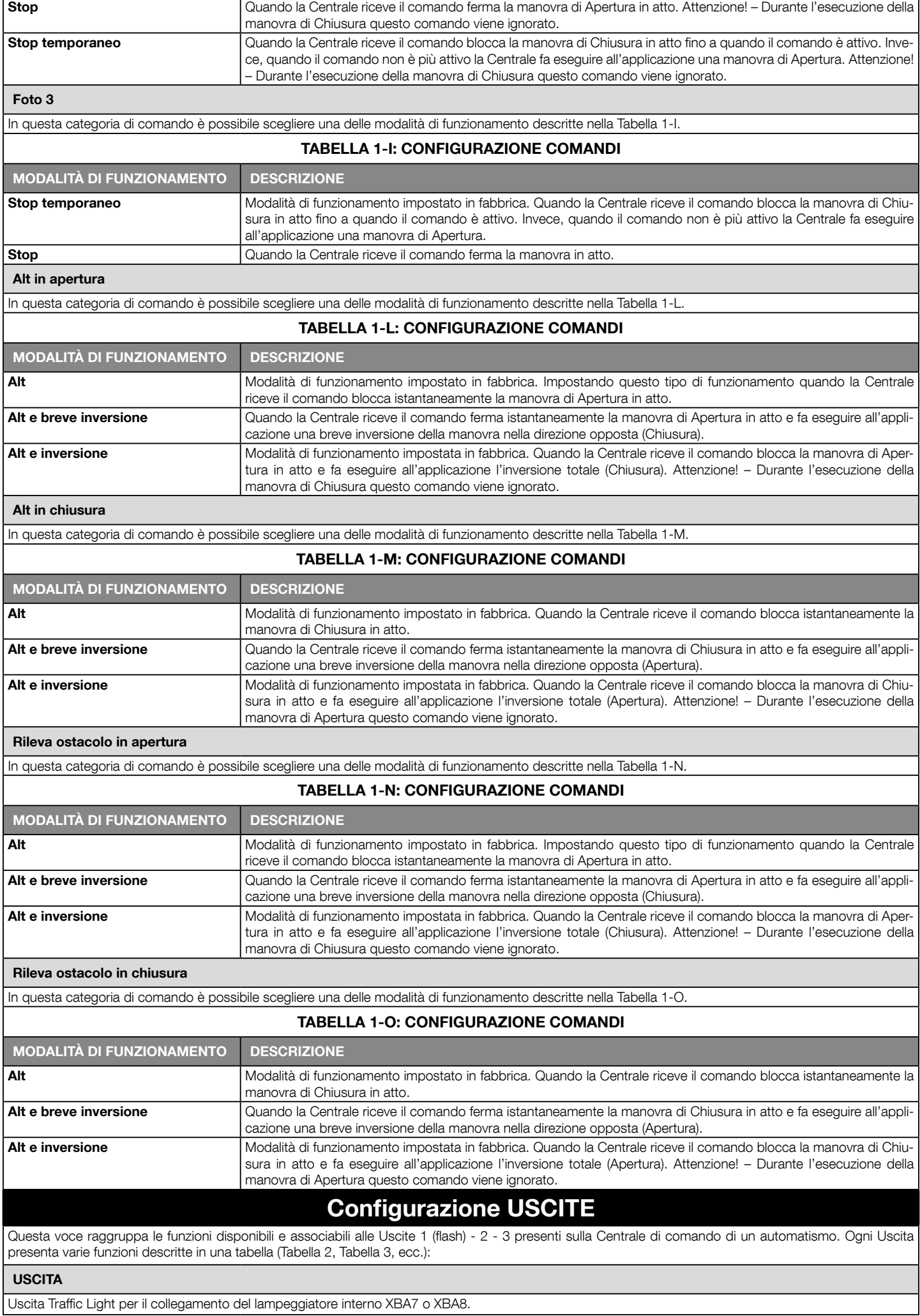

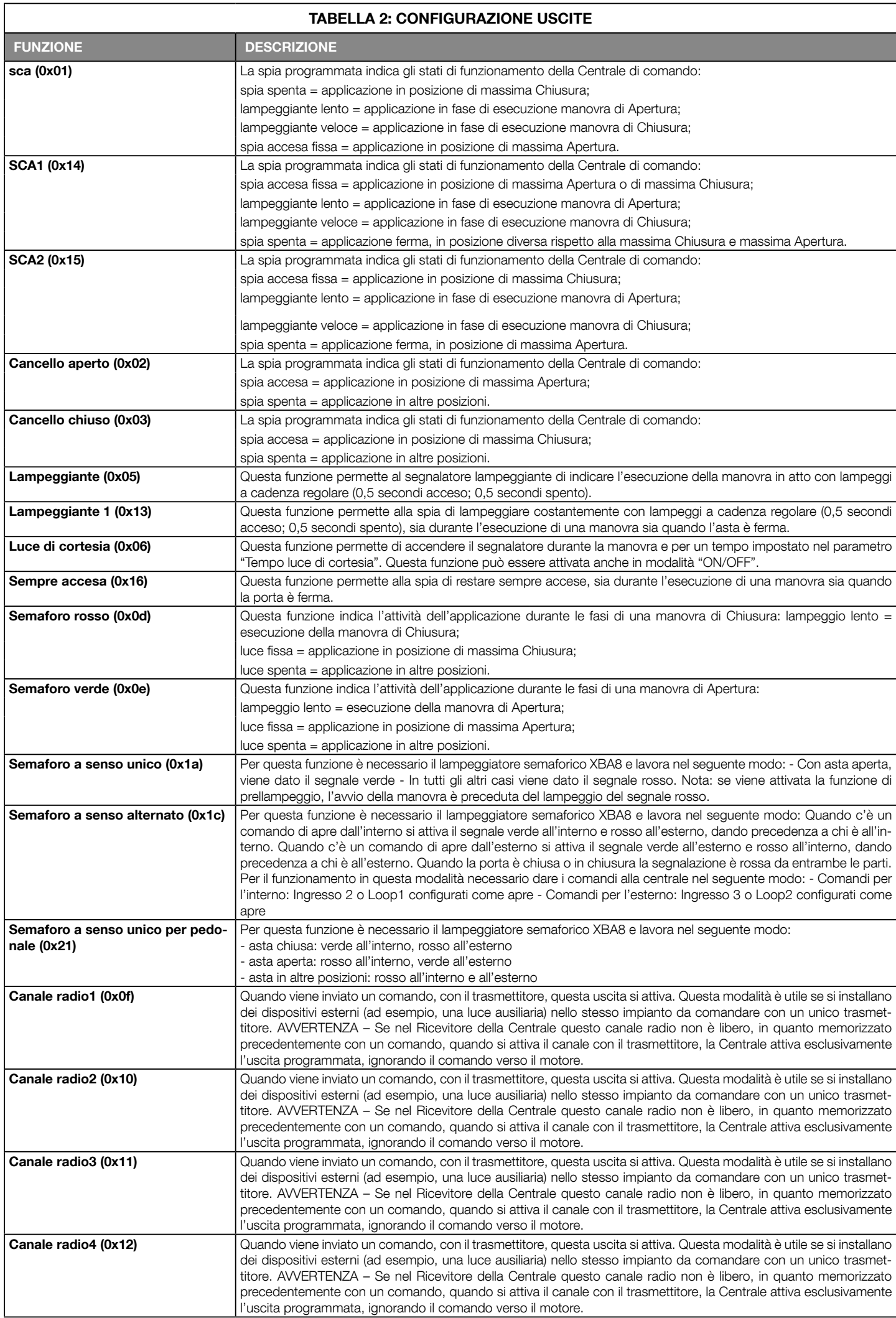

# Uscita 1 (flash)

In questa uscita è possibile scegliere una delle funzioni descritte nella Tabella 3.

# TABELLA 3: CONFIGURAZIONE USCITE

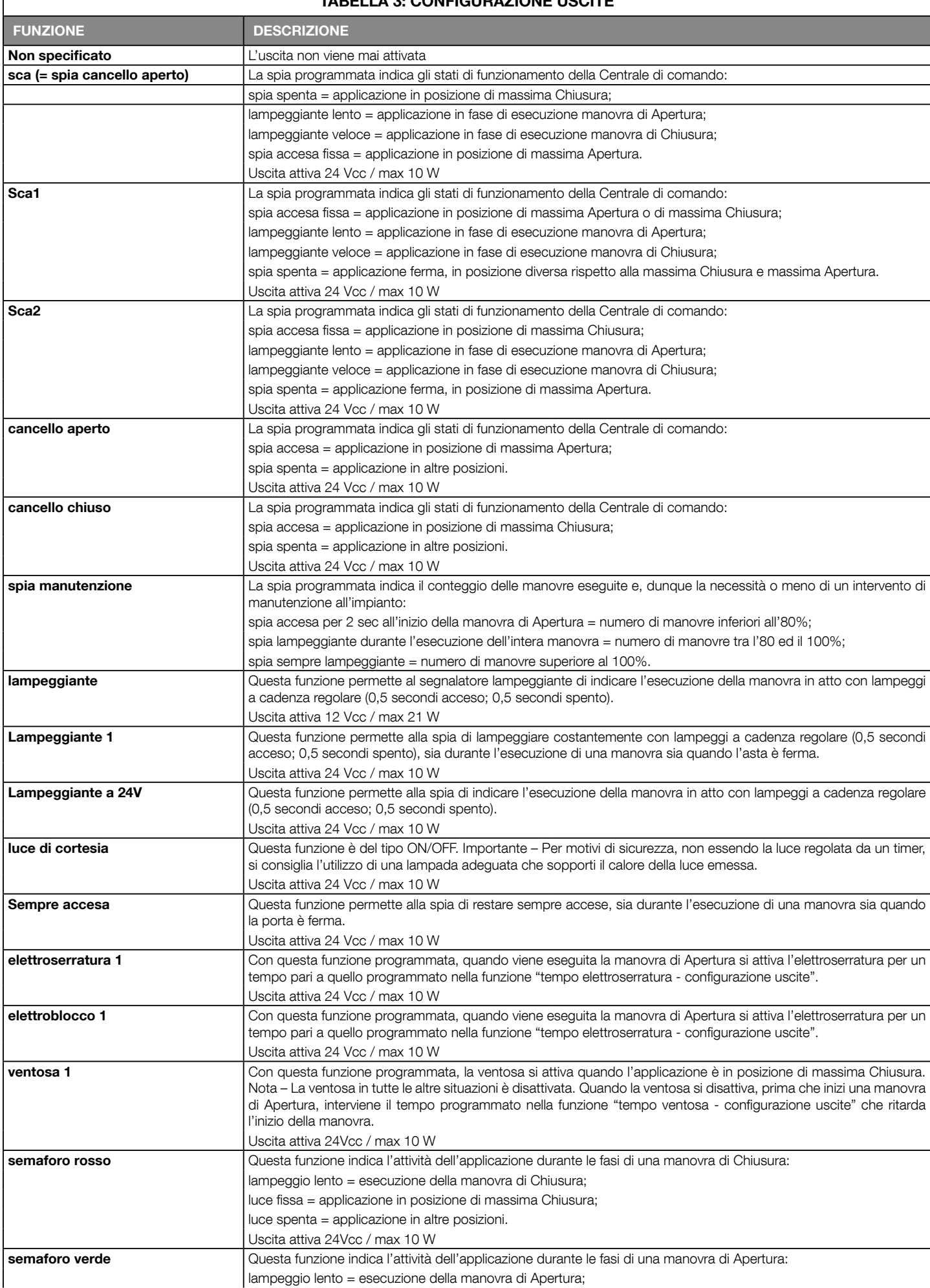

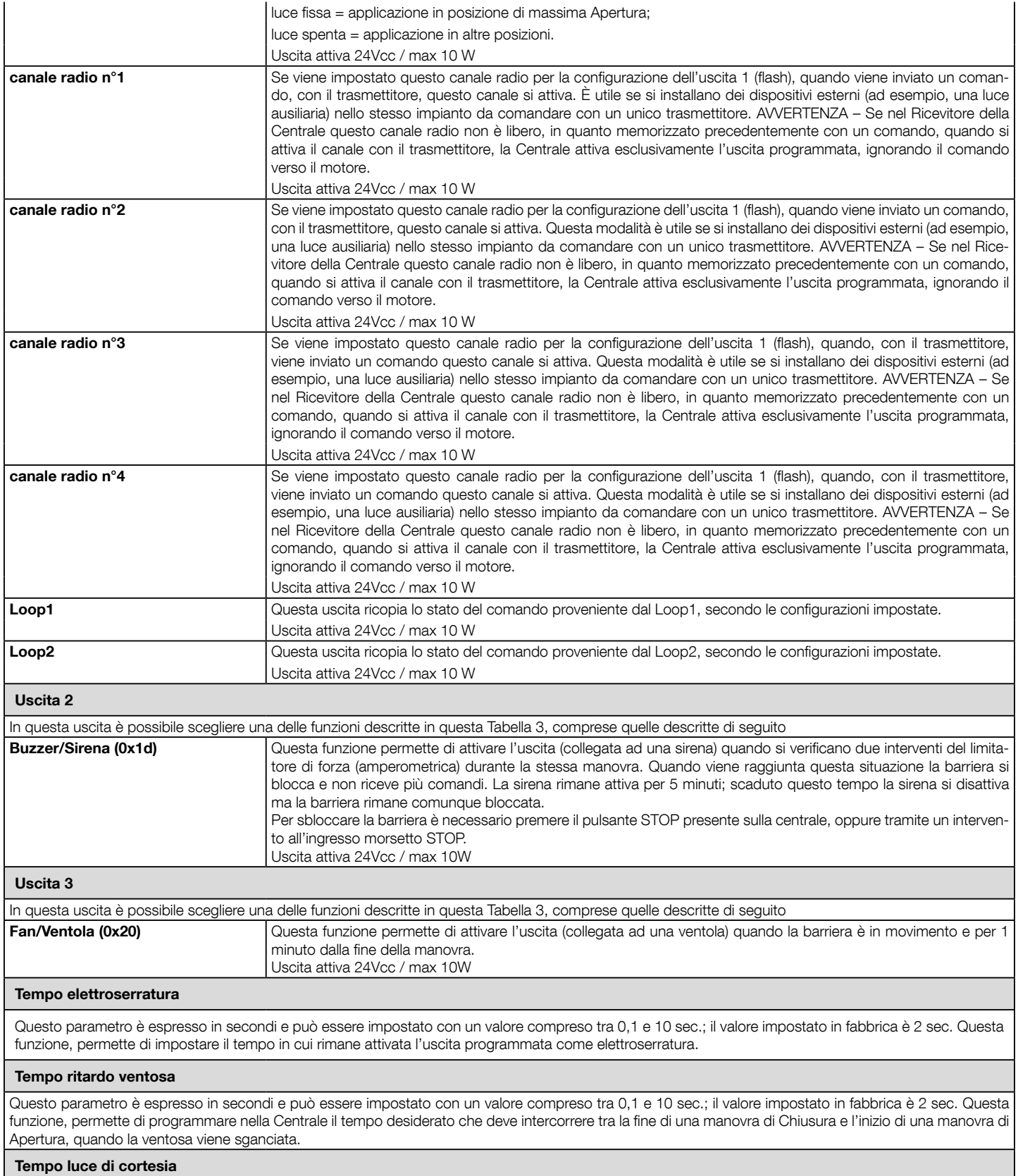

Questo parametro è espresso in secondi e può essere impostato con un valore compreso tra 0 e 250 sec.; il valore impostato in fabbrica è 60 sec. Questa funzione permette di programmare la durata desiderata del tempo in cui la luce di cortesia resta accesa nelle varie uscite

# **DIAGNOSTICA**

# Ingressi / uscite

Questa funzione permette di visualizzare lo stato di funzionamento di tutti gli ingressi e le uscite presenti sulla Centrale. Le funzioni degli ingressi e delle uscite sono descritte nella Tabella 4.

# Posizione automazione

Indica la posizione fisica dell'encoder ed è espressa in impulsi encoder rispetto la posizione di chiusura.

# TABELLA 4: DIAGNOSTICA ingressi / uscite

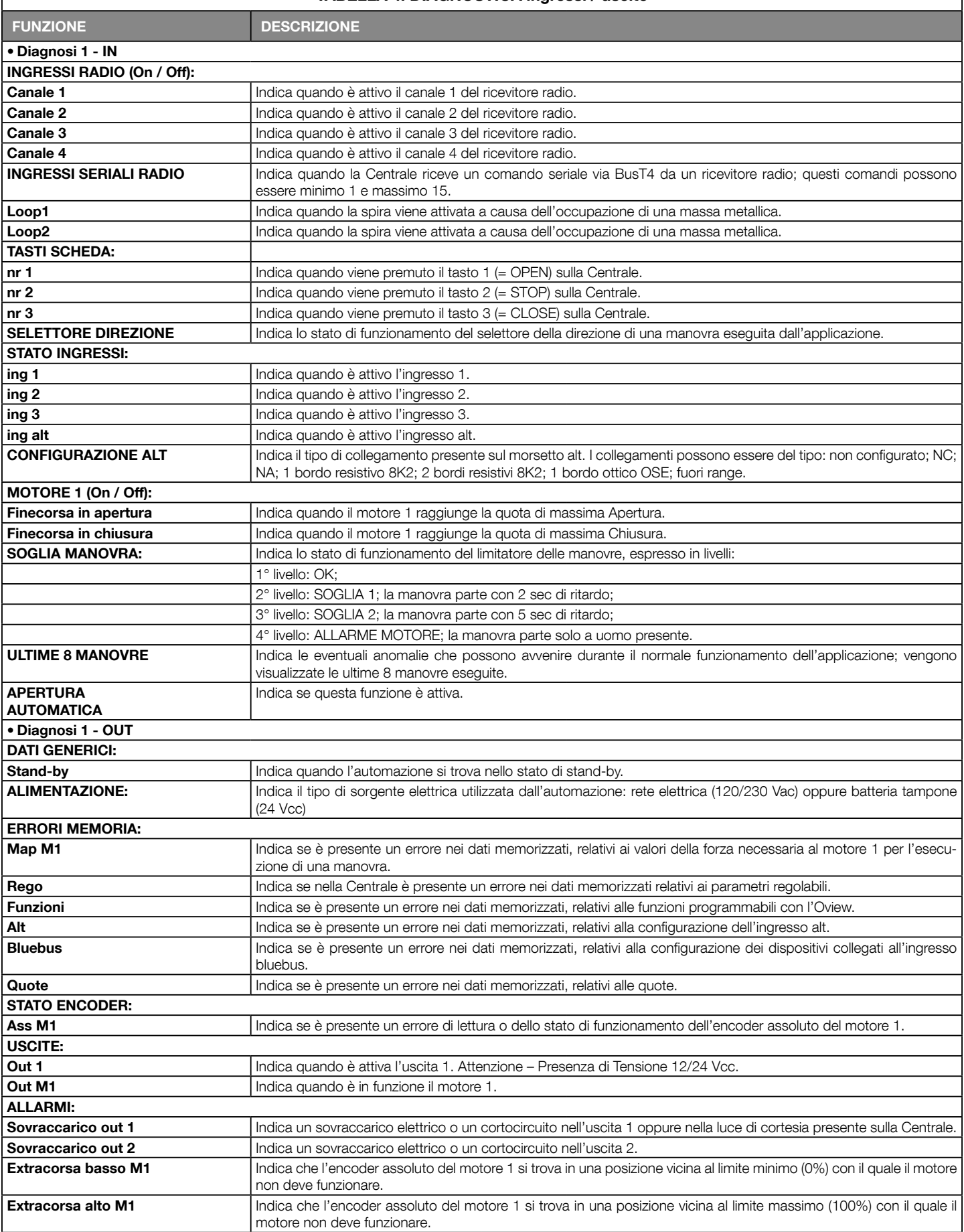

# Altri parametri

Questa funzione permette di visualizzare lo stato di funzionamento di alcuni parametri misurati dalla Centrale. I parametri sono descritti nella Tabella 5.

# TABELLA 5: DIAGNOSTICA altri parametri

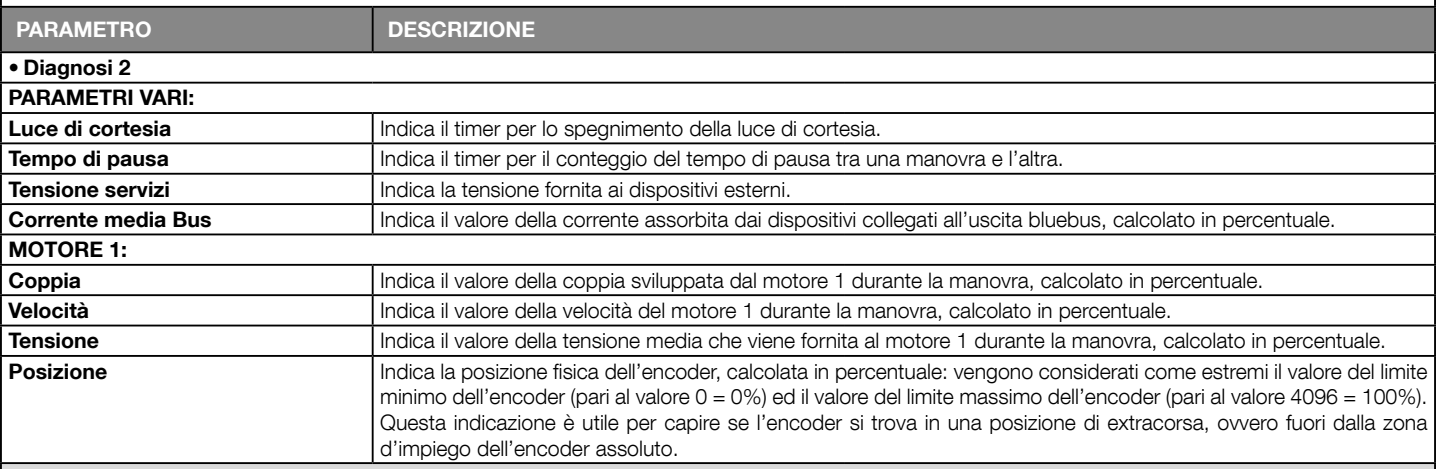

# Diagnostica dispositivi bluebus

Questa funzione permette di visualizzare il tipo di dispositivo, lo stato di funzionamento e la configurazione dei dispositivi collegati all'uscita Bluebus. Questi parametri sono descritti nella Tabella 6.

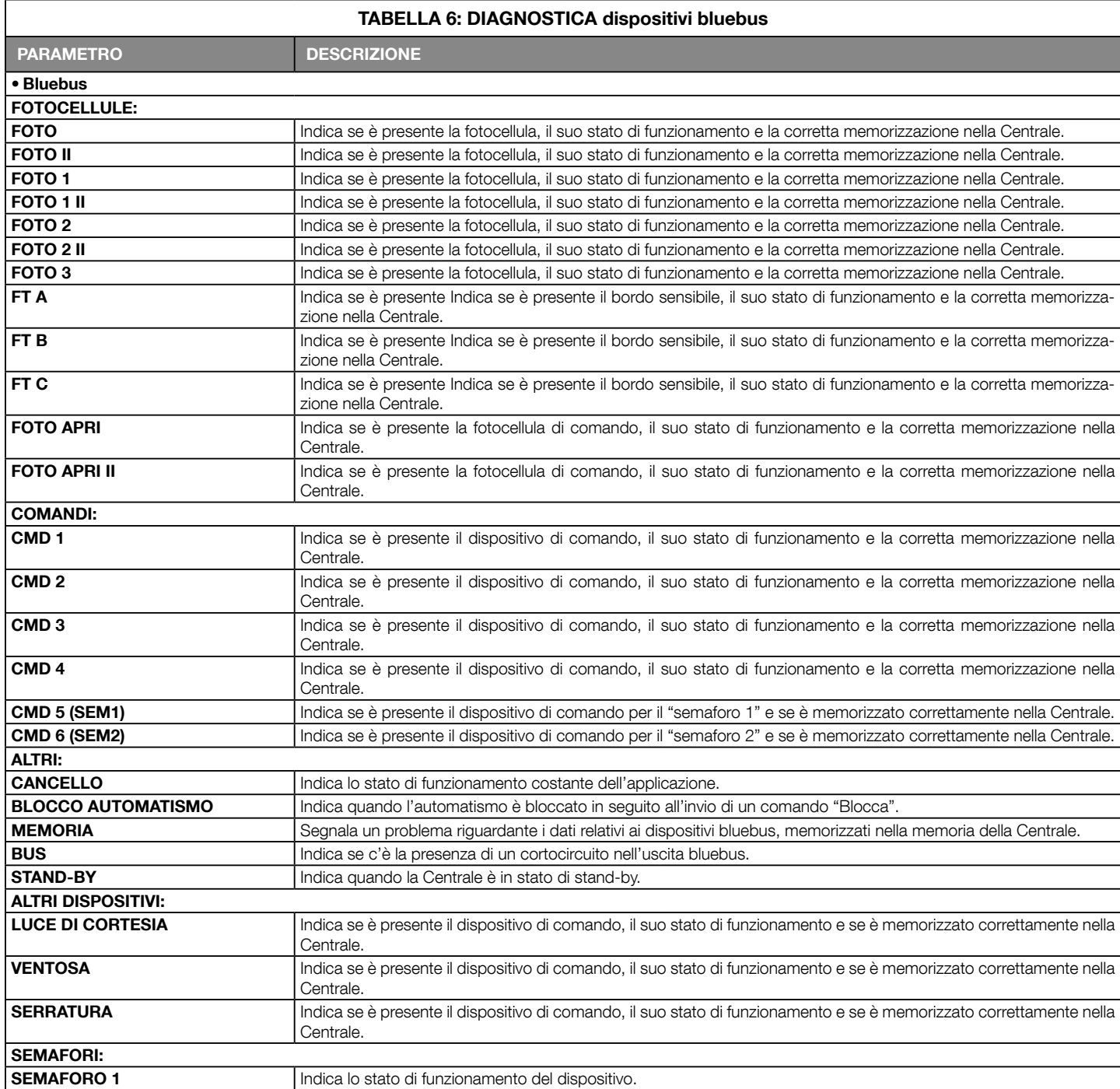

# SEMAFORO 2 Indica lo stato di funzionamento del dispositivo.

# Diagnostica visiva (0xd5)

Attivando la funzione i led di programmazione (da L1 a L8) smettono di mostrare lo stato delle funzioni di programmazione e visualizzano i seguenti stati: L1: attivazione out1

- L2: attivazione out2
- L3: attivazione out3
- L4: risposta BusT4
- L5: attivazione Loop1
- L5: attivazione Loop2
- L7: attivazione motore
- L8: attivazione freno

La funzione di diagnostica visiva non viene salvata in memoria, quindi ad ogni avvio i led mostrano le funzioni di programmazione.

# MANUTENZIONE

# Soglia allarme manuale

A questo parametro può essere assegnato un valore compreso tra 0 e 16777215 (manovre); di fabbrica il valore è impostato a circa 200000 (manovre). Questa funzione permette di programmare un limite di riferimento oltre il quale è opportuno effettuare la manutenzione dell'automazione.

#### Conteggio parziale

Questa funzione permette di verificare il numero di manovre eseguite da un automatismo dopo aver eseguito su quest'ultimo un'operazione di manutenzione.

# Cancellazione manutenzione

Questo parametro è di tipo ON / OFF; il valore impostato in fabbrica è "OFF". Questa funzione permette di cancellare il valore del"conteggio parziale"; l'operazione è necessaria dopo aver eseguito un'operazione di manutenzione sull'automazione.

# FUNZIONI AVANZATE

#### Storia eventi

La funzione permette di visualizzare gli "eventi" generati o ricevuti dalla Centrale. Per "evento" s'intende una condizione che fa cambiare lo stato di funzionamento alla Centrale come ad esempio: l'attivazione di un ingresso, il termine di una manovra, l'intervento di una fotocellula oppure dell'ingresso alt, ecc. In questa sezione è possibile visualizzare la data e il tipo di evento.

#### Aggiornamento firmware

La funzione permette di aggiornare il firmware di una Centrale, con un'altro compatibile, senza l'obbligo di cambiare la scheda.

Per eseguire l'aggiornamento procedere nel modo seguente:

01. Scaricare il file di aggiornamento del firmware (l'aggiornamento del software è disponibile nel sito internet www.nice-service. com);

02. Selezionare sotto la voce "Funzioni avanzate" la funzione "Aggiornamento firmware";

03. Nella schermata che compare, selezionare "Seleziona file" e di seguito, selezionare il file di aggiornamento appena scaricato. Sulla sinistra della schermata si possono leggere i dati relativi al software del dispositivo da aggiornare e, sulla destra, i dati relativi al software di aggiornamento e le versioni di hardware compatibili;

04. 04. Se il file è compatibile, sul pulsante compare la scritta "Aggiorna firmware" e, selezionando quest'ultimo, inizia la procedura di aggiornamento. Se al termine della procedura compare la scritta "Aggiornamento completato con successo", significa che l'aggiornamento è stato completato. Invece, se sul pulsante compare la scritta "Riprova", selezionare il pulsante per rifare l'aggiornamento.

Se l'aggiornamento non si conclude, è possibile riprovare più volte oppure è possibile ritornare alla schermata "Lista dispositivi" selezionando "Indietro" e, dunque, decidere in chel modo procedere. In questa schermata, il dispositivo sul quale si stava operando precedentemente, non sarà più visibile e, per visualizzarlo, occorre selezionare la freccia in basso a destra della schermata, selezionando la funzione "Dispositivi in fase di boot". Quest'ultima permette di cercare i dispositivi che sono pronti per un aggiornamento del firmware.

A questo punto, è possibile riprovare ad eseguire l'aggiornamento, ripetendo tutta la procedura sopra descritta.

Se non è possibile concludere l'aggiornamento, si consiglia di contattare il Servizio Assistenza Nice.

#### Permessi utente

La funzione permette all'installatore di decidere quali funzioni e parametri selezionare per essere visibili e modificabili dall'utilizzatore. Per esempio, per motivi di sicurezza, l'installatore può decidere d'impedire che l'utilizzatore modifichi i parametri di forza e di velocità del motore di un'automatismo. I permessi utente possono essere gestiti esclusivamente con l'utilizzo della "password installatore" (gestione password – funzioni comuni). Nota – Tutti i parametri delle varie funzioni di una Centrale o di un Ricevitore, di fabbrica, sono disabilitati